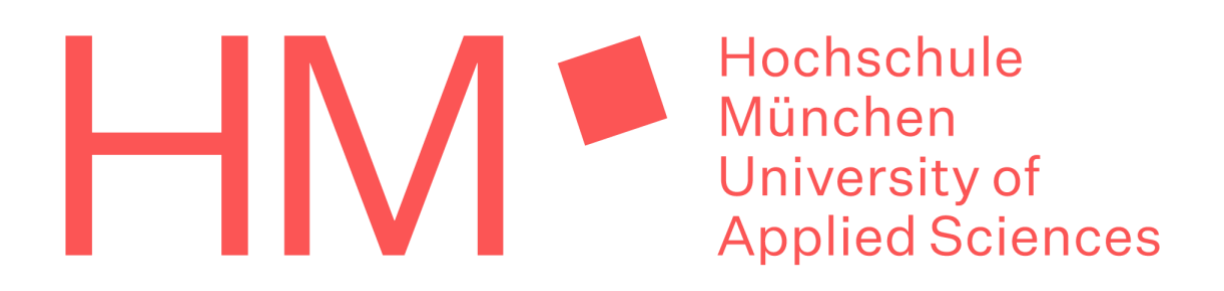

Hochschule München Fakultät für Maschinenbau, Fahrzeugtechnik, Flugzeugtechnik

# **Projektarbeit**

Wintersemester 2020/2021

Entwicklung eines Bedienkonzepts für eine Espressomaschine & Simulation der Bedienung mit MATLAB® App Designer

**Erstellt von:**

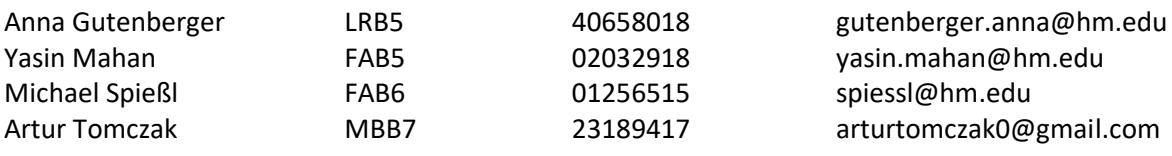

#### **Betreuer:**

Dipl. -Ing. Armin Rohnen

#### **Abgabedatum:**

19.02.2021

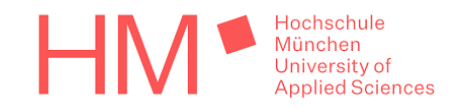

# <span id="page-1-0"></span>Eigenständigkeitserklärung

Hiermit wird erklärt, dass die Arbeit mit oben genanntem Thema selbstständig verfasst und noch nicht anderweitig für Prüfungszwecke vorgelegt wurde. Weiterhin sind keine anderen als die angegebenen Quellen oder Hilfsmittel verwendet und wörtliche sowie sinngemäße Zitate als solche gekennzeichnet worden.

Anna Gutenberger

Anna Gutenberger

am Mahan

Yasin Mahan

Michael Spießl

Artur Tomczak

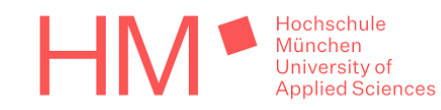

### <span id="page-2-0"></span>Kurzfassung/Abstract

*Verfasst von Anna Gutenberger*

Das Ziel der Projektarbeit ist es, ein Bedienkonzept für eine Espressomaschine zu entwickeln. Als Grundlage dienten vorangegangene Projekt- und Abschlussarbeiten, die sich mit der Konstruktion und Entwicklung dieser Espressomaschine befassten. Wesentliche Ziele dieser Arbeit sind die Ermittlung der Bedienoptionen, die Festlegung der Displayanzeigen, das Finden eines geeigneten Bedienkonzepts und die Simulation der Bedienung mittels MATLAB® App Designer.

The aim of this project is to develop an operating concept for an espresso machine. Previous projects and bachelor theses serve as a basis. The essential purposes of this project are the evaluation of the operating options, the definition of the readout, the finding of a suitable operating concept and the simulation of the operation via MATLAB® App Designer.

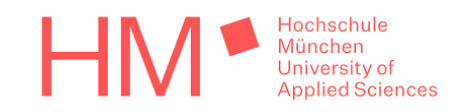

# <span id="page-3-0"></span>Inhaltsverzeichnis

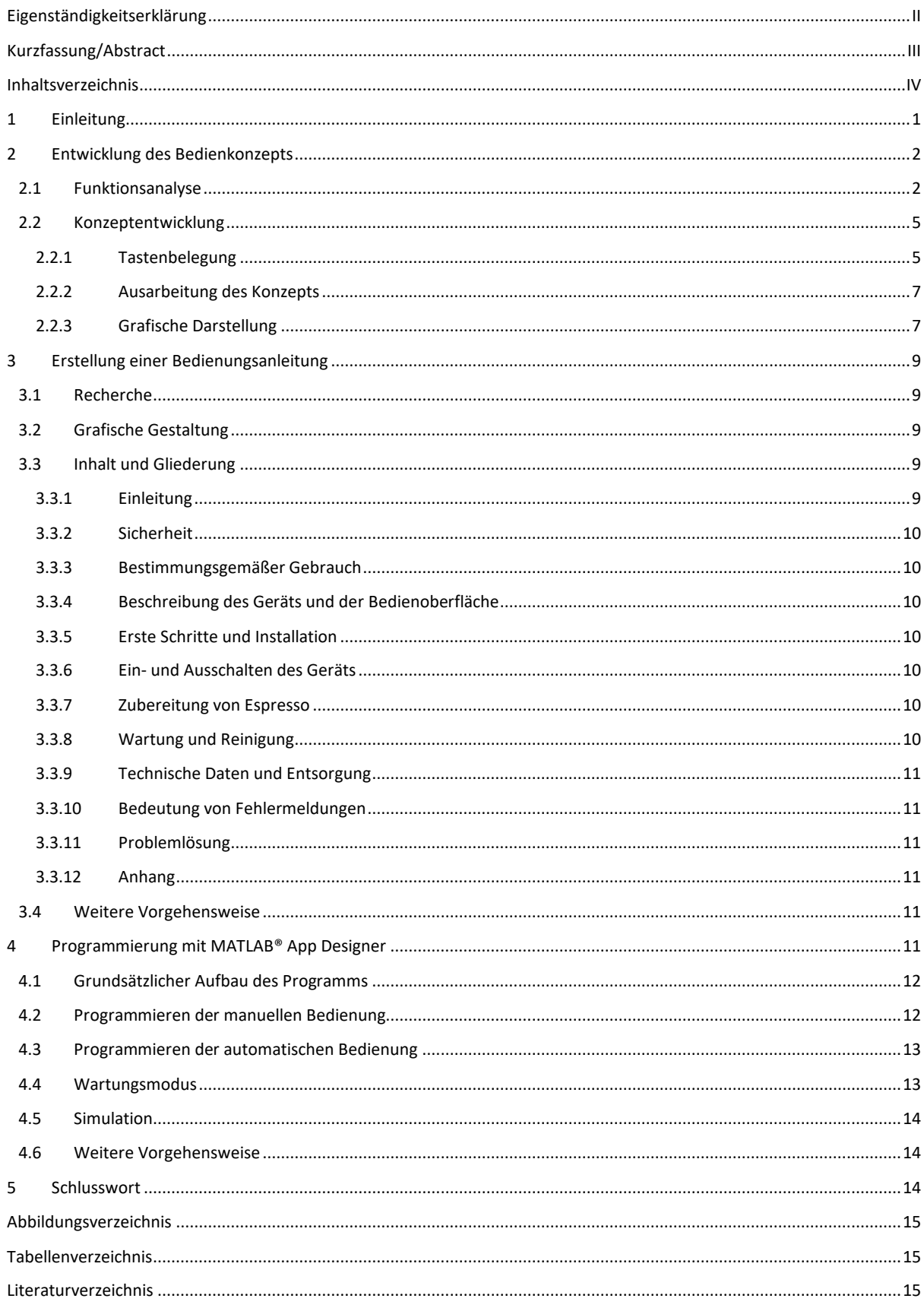

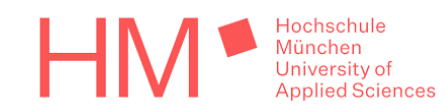

# <span id="page-4-0"></span>1 Einleitung

*Verfasst von Michael Spießl*

Die Espressoherstellung ist ein häufig diskutiertes Thema in der Kaffeewelt. Ein gelungener Espresso ist von vielen verschiedenen Parametern abhängig, sei es die Preinfusionszeit, die Brühtemperatur oder die Extraktionsdauer. Diese sind jedoch recherchierbare Prozessparameter, die an die Bedürfnisse des Benutzers angepasst werden können und müssen. Dabei muss die Bedienoberfläche einer modernen Espressomaschine, neben einem intuitiven und übersichtlichen Aufbau, auch alle Bedienoptionen durchführen können. Daher ist es von großer Bedeutung ein schlüssiges und logisches Bedienkonzept zu entwickeln, das diese Anforderungen erfüllt. Zunächst muss sich intensiv und ausführlich mit allen Maschinenfunktionen und geforderten Bedingungen, wie beispielsweise einer begrenzten Tastenanzahl, auseinandergesetzt werden. Aus dieser Funktionsanalyse wird ein Konzept abgeleitet, welches als Grundlage für die Programmierung und die Erstellung der Bedienungsanleitung dient.

Die vorliegende Arbeit gliedert sich in drei große Kapitel: Im ersten Kapitel wird der Prozess der Entwicklung des Bedienkonzeptes beleuchtet. Das zweite Kapitel befasst sich mit der Erstellung der Bedienungsanleitung der Espressomaschine. Im letzten Kapitel wird das Programmieren einer grafischen Bedienoberfläche mit dem MATLAB® App Designer beschrieben.

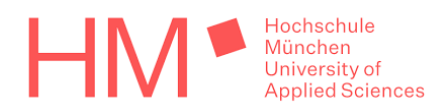

### <span id="page-5-0"></span>2 Entwicklung des Bedienkonzepts

*Verfasst von Anna Gutenberger*

Bevor mit der Konzeptentwicklung gestartet werden konnte, mussten alle Funktionen der Espressomaschine analysiert und in Gruppen geordnet werden. Sämtliche Abläufe und Anzeigen wurden in einer Funktionsliste erfasst und dienten als Grundlage für das Bedienkonzept. Zusätzlich wurde die Anzahl der externen Tasten festgelegt. Die größte Schwierigkeit bestand darin, alle Funktionen zu erfassen und in Funktionsgruppen einzuteilen.

Für die Ausarbeitung des Konzepts war die Anwenderfreundlichkeit und der logische Aufbau besonders wichtig. Dabei soll die Espressomaschine auch für den unerfahrenen Benutzer leicht zu bedienen sein. Außerdem war eine ansprechende und übersichtliche Displayanzeige von großer Bedeutung. Um die intuitive Benutzung umzusetzen, darf der Programmaufbau nicht zu viele verschiedene Layer beinhalten und die Funktionen der sieben Displaytasten müssen konkret definiert werden.

#### <span id="page-5-1"></span>**2.1 Funktionsanalyse**

#### *Verfasst von Michael Spießl, bearbeitet von allen*

Um die Entwicklung und Ausarbeitung eines Konzeptes beginnen zu können, muss sich zunächst mit der Funktionsweise der Espressomaschine auseinandergesetzt werden. Zuerst wurden alle Anforderungen in einer Anforderungsliste erfasst. Danach wurde der Funktionsbaum erstellt, der die diversen Funktionen in Gruppen zusammenfasste und die verschiedenen Layer ersichtlich machte. Einen weiteren Aspekt bildete der Funktionsbaum hinsichtlich einer Visualisierung der Funktionsabläufe. Folgend wurde eine existierende Funktionsliste [1] von Herrn Rohnen gestellt. Diese wurde gesichtet und anschließend in Zusammenarbeit aller Teammitglieder schrittweise ergänzt. Die bereitgestellte FMEA [2] wurde hierbei als Leitfaden benutzt, um die Bedienungsfunktionen besser definieren zu können. In den 2-wöchentlich stattfindenden Rücksprachen wurde der Fortschritt vorgestellt, diskutiert und bei Bedarf angepasst. Die Funktionsliste enthält nun alle Funktionen der Espressomaschine, deren Auslöser (in diesem Fall die Bedientasten), die jeweiligen Anzeigen am Bediendisplay sowie eine ausführliche Funktionsbeschreibung. Bei weiteren Kommentaren oder zu klärenden Inhalten wurde eine Anmerkung in die entsprechenden Zeilen beigefügt. Zusammenfassend dienten die beiden Dokumente der besseren Visualisierung und Gruppierung der Funktionen, woraus das Projektteam drei übergreifende Funktionsgruppen definierte: Kaffeebezug/Wartung, Nebenfunktionen und Einstellungen.

Der Kaffeebezug wird in zwei Modi aufgeteilt: Manuell und Automatik. Grundsätzlich befindet sich die einsatzbereite Espressomaschine nach dem Anschalten auf einem Start- bzw. Home-Bildschirm einer dieser beiden Modi. Der Modus "manuell" beinhaltet den manuellen Kaffeebezug. Auszeichnend für diesen Modus ist die Möglichkeit für den Anwender, ohne weitere Einstellungen, auf Knopfdruck Espresso beziehen, jedoch trotzdem Einfluss auf verschiedene Prozessparameter nehmen zu können. Der Bediener kontrolliert hier in Echtzeit die Parameter Preinfusionszeit sowie Extraktionszeit. Dies geschieht durch Drücken der entsprechenden Bedientaste am Bedienfeld, die die verschiedenen Prozesse startet oder beendet. Mit dem ersten Tastendruck beginnt die Preinfusionszeit. Ein zweiter beendet diese und startet gleichzeitig die Extraktionsphase. Nachdem die Espressomaschine die gewünschte Menge an Kaffee produziert hat, beendet der letzte Tastendruck die Extraktionsphase und der Kaffeebezug ist abgeschlossen. Der Anwender hat hier also einen gewissen Entscheidungsspielraum. Anschließend wird der abgeschlossene Prozess mit seinen Parametern in einer Zusammenfassung angezeigt.

Anders als der Modus "Manuell" lässt der Automatikmodus keine weiteren Prozessparameteranpassungen im Laufe des Kaffeebezugs zu. Sämtliche für den Brühprozess

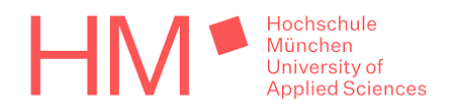

benötigten Einstellungen werden im Voraus in sogenannten Presets angepasst und hinterlegt. Somit muss der Anwender lediglich eine dem richtigen Preset zugeordnete Funktionstaste betätigen. Der gesamte Kaffeebezug läuft ab diesem Zeitpunkt autark ab. Ein erneuter Tastendruck ist nicht notwendig. Nach Ablauf des Programms wird ebenfalls eine Zusammenfassung der eingestellten Parameter im Display wiedergegeben.

Ein, mit den zuvor genannten beiden Modi zwar vergleichbarer, jedoch nicht mit dem Kaffeebezug in Verbindung stehender, dritter Modus ist der Wartungsmodus. Hier findet der Anwender die verschiedenen Möglichkeiten die Maschine zu reinigen, zu entkalken oder zu entleeren. Die Reinigung der Maschine sieht zwei verschiedene Programme vor. Bei der "Spülung" wird eine festgelegte Menge an heißem Wasser aus dem Boiler durch das Schlauchsystem der Espressomaschine gepumpt. Hierbei sollen Verunreinigungen, wie alte Espressorückstände im Inneren der Maschine und vor allem Ablagerungen im Siebträger entfernt werden. Diese Spülung sollte daher vor jedem neuen Espressobezug durchgeführt werden. Die "Rückspülung" stellt die gründlichere der beiden Reinigungen dar. Hierbei erfolgt, durch ein in den Siebträger eingesetztes Blindsieb, ein Druckaufbau bis zu einem maximal zulässigen Druck. Es erfolgt keine Wasserförderung über die Maschinengrenze hinaus. Die Maschine erkennt, ob ein Druckanstieg erfolgt und entscheidet anschließend eigenständig, welches Programm ablaufen soll. Der Anwender kann diese Prozessentscheidung also indirekt durch das Einlegen des Blindsiebs steuern und wählt anschließend für beide Prozesse dieselbe Funktion auf dem Display an.

Eine weitere Wartungsfunktion ist die "halbautomatische Entkalkung". Ebenfalls durch die entsprechende Auswahl der Funktion über das Bedienfeld startend, wird der Boiler während der halbautomatischen Entkalkung abgepumpt und anschließend mit Reinigungsflüssigkeit aus einem weiteren Behälter auf 95% definiert überfüllt. Nach Aufheizen der Reinigungsflüssigkeit auf Reinigungstemperatur startet die Einwirkzeit. Anschließend wird der Boiler über die Brühgruppe abgepumpt und mehrmals gespült. Das System reagiert während des gesamten Prozesses auf keine Tasteneingaben. Dieser Prozess ist derzeit nur theoretisch und kann sich in den nächsten Projektarbeiten noch ändern.

Möchte der Nutzer die Espressomaschine transportieren oder warten lassen, muss sie sich entleeren lassen können. Dies geschieht über die Funktion "Entleeren". Der Anwender wählt die Funktion auf dem Bedienfeld aus. Im Folgenden startet der Entleerungsvorgang, der sich durch einen weiteren Tastendruck vorzeitig abbrechen lässt. Der Inhalt wird über die Brühgruppe aus dem Boiler gepumpt.

Die zweite der oben genannten Funktionsgruppen, die Nebenfunktionen, sind trotz ihrer Bezeichnung ein zentraler Bestandteil im Funktionsumfang der Espressomaschine. Die Kaffeetemperatur ist ein wichtiges Geschmacks- und Qualitätsmerkmal für Espressi. Um diese Temperatur halten und den Espresso länger genießen zu können, ist ein Tassenwärmer von großer Wichtigkeit. Ähnlich wie die Presetauswahl erfolgt der Start der Tassenwärmung über eine externe Funktionstaste. Diese ist so lange aktiv, wie die Taste gedrückt bleibt. Eine zusätzliche Absicherung durch versehentliches Drücken der Taste gibt es nicht. Die Taste ist mit einem deutlichen Widerstand versehen, der ein ungewolltes Starten der Tassenwärmung verhindert.

Unter die Nebenfunktionen fällt ebenso das "Milchschäumen" bzw. allgemeiner: der "Dampfbezug". Dieser wird ebenfalls über eine externe Taste gestartet, läuft aber anders als die Tassenwärmung, bis die Taste erneut gedrückt wird.

Abschließend kann über den "Teewasserbezug" eine beliebige Menge (natürlich begrenzt durch das Boilervolumen) erhitzten Wassers aus der Maschine bezogen werden. Über das Betätigen einer weiteren externen Taste lässt sich der Teewasserbezug jeweils an und wieder abschalten. Nach Beendigen der einzelnen Nebenfunktionen kehrt die Displayanzeige zum Home-Bildschirm des zuvor aktivierten Modus zurück.

Die letzte der Funktionsgruppen beeinflusst maßgeblich die Individualisierbarkeit einer jeden Maschine. Viele Einstellungen lassen sich unabhängig voneinander vornehmen. Die in dieser

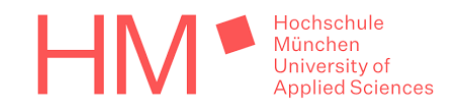

Projektarbeit behandelte Espressomaschine verfügt über eine hochgradig individualisierbare Einstellungsvielfalt und -freiheit. All die soeben aufgezählten Funktionen besitzen ihre eigenen Prozessparameter. Der Einstellungsbereich dieser Parameter konnte im Rahmen dieser Projektarbeit noch nicht bearbeitet werden. Nachfolgend werden diese Parameter in einer Tabelle aufgelistet:

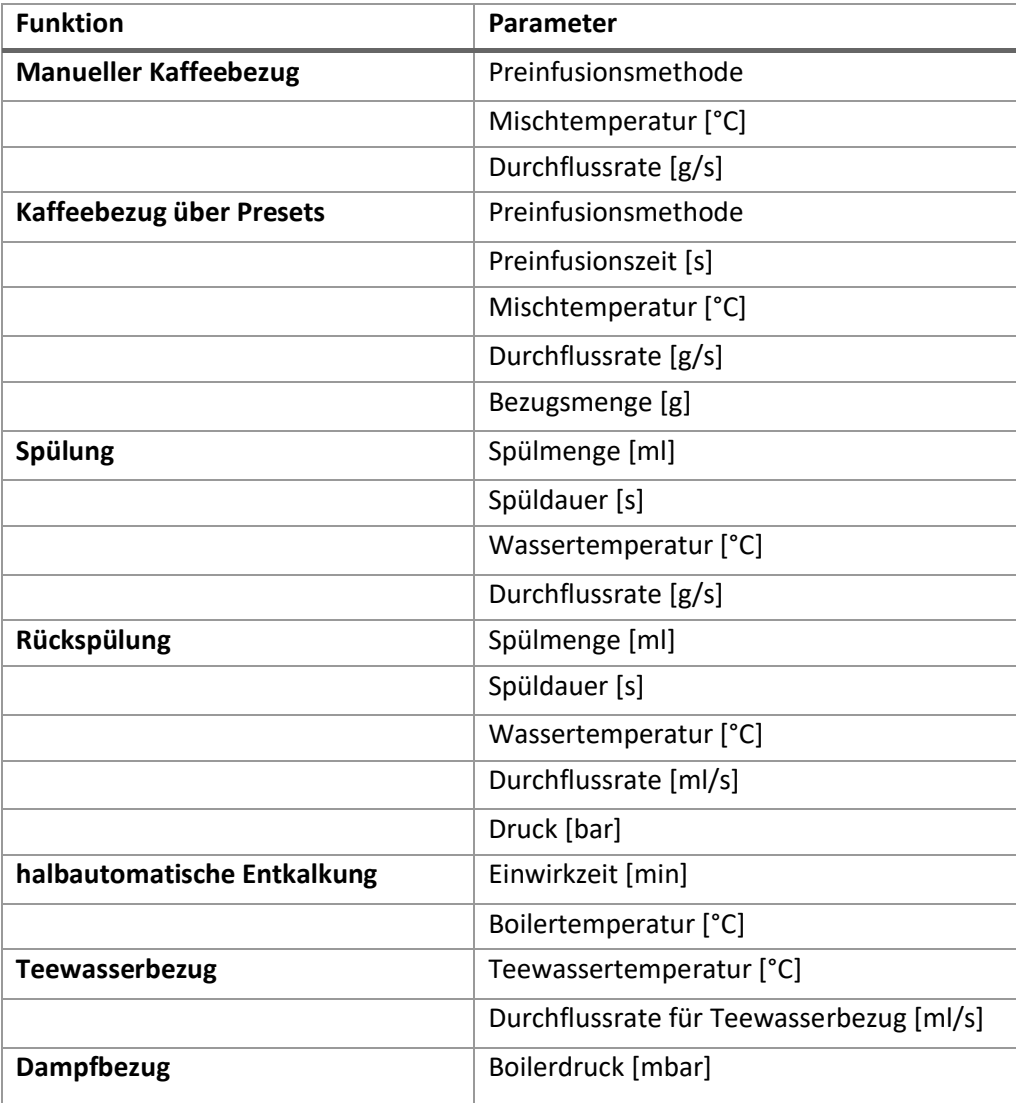

<span id="page-7-0"></span>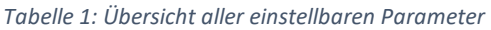

Die Espressomaschine bietet zudem weitere Einstellungsmöglichkeiten, wie die Displayhelligkeit oder die Sprache des Programms. Beide Parameter haben jedoch keine Verbindung zum Kaffeebezug und sind daher nicht in der oberen Tabelle aufgeführt. Sie sind als Platzhalter im Demonstrator platziert und müssen noch ergänzt werden.

Zusätzlich bietet die Maschine die Möglichkeit, Statistiken über den Kaffeebezug zu speichern. Diese Daten beinhalten alle Prozessparameter eines jeden Brühvorgangs. Der Anwender kann sich die letzten 10 Kaffeebezüge unter dem Reiter Datenlogging anzeigen lassen. Alle weiteren Espressi werden ebenfalls gespeichert und können über eine Datei, die das Programm selbstständig anlegt, durch eine Computerschnittstelle abgerufen werden. Die Statistiken lassen sich vom Benutzer zurücksetzen, nicht jedoch der Zähler, der die Gesamtanzahl an gebrühten Kaffees erfasst.

Um eine mögliche unsachgemäße Benutzung der Maschine bei einer internen Störung nachvollziehen zu können, werden alle Fehlermeldungen, die anhand der Labormaschine erprobt werden, ebenfalls in einer eigenen Datei gesichert. Der Anwender kann sich erneut die letzten zehn Fehlermeldungen

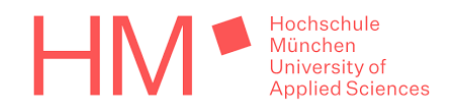

anzeigen lassen, diese jedoch, anders als die Statistiken, nicht löschen. Dies soll verhindern, dass bei einer Beschädigung der Maschine durch falsche Bedienung der Fehlerspeicher gelöscht wird und damit der Nutzer nicht mehr für den Schaden verantwortlich gemacht werden könnte.

### <span id="page-8-0"></span>**2.2 Konzeptentwicklung**

#### *Verfasst von Anna Gutenberger, bearbeitet von allen*

Nachdem alle Funktionen bekannt waren, konnte mit der Entwicklung des Bedienkonzept gestartet werden. Dieser Prozess gliedert sich in verschiedene Bereiche, die im Folgenden besser erklärt werden.

#### <span id="page-8-1"></span>**2.2.1 Tastenbelegung**

Bevor mit der Ausarbeitung des Konzepts gestartet werden konnte, musste die Tastenbelegung geklärt werden. Für die Bedienung stehen am Display fünf frei belegbare Tasten und zwei fest belegte Tasten zur Verfügung. Zusätzlich zu den Displaytasten gibt es externe Funktionstasten für Teewasserbezug, Dampfbezug, Tassenwärmung und sechs Preset-Tasten.

Anhand der Abbildung 1 kann man die Anordnung der Tasten am Display erkennen. Die beiden rechten Tasten sind mit den fixen Funktionen "Menü" und "Einstellungen" belegt. Die weiteren Tasten konnten frei belegt werden.

Um eine möglichst einfache Bedienung zu realisieren, ist es wünschenswert, dass die einzelnen Funktionen an bestimmte Tasten gebunden sind. Diese Funktionen sollen sich in den verschiedenen Bedienebenen nicht ändern. Da die Espressomaschine über eine große Anzahl von Bedienoptionen und Einstellungen verfügt, mussten drei Tasten mit zwei Funktionen belegt werden.

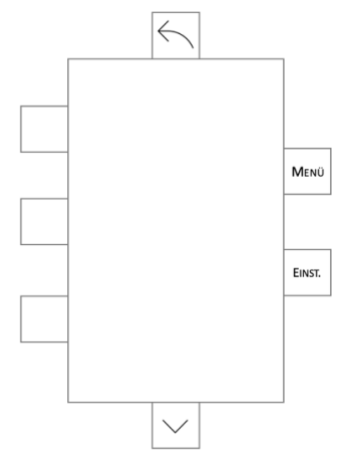

<span id="page-8-2"></span>*Tabelle 2: Tastenfunktionen der Displaytasten*

*Abbildung 1: Schematische Anordnung der Displaytasten*

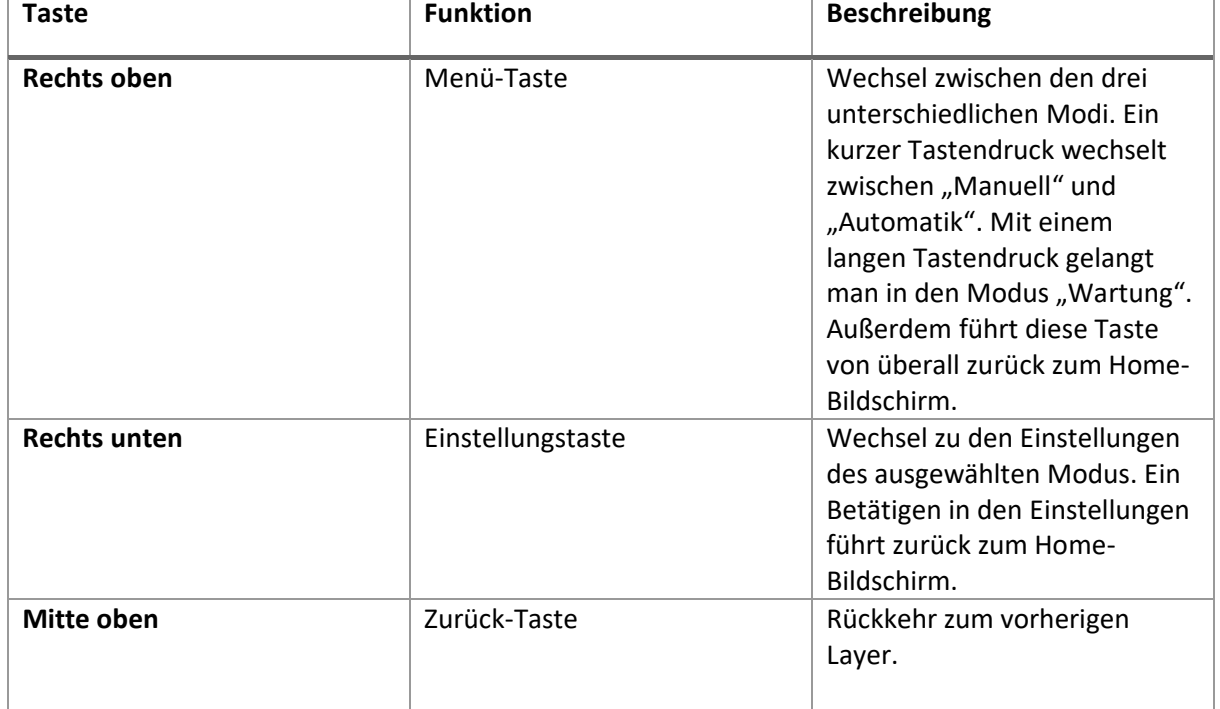

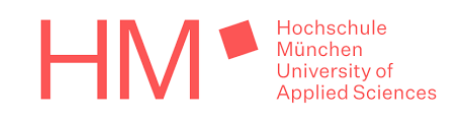

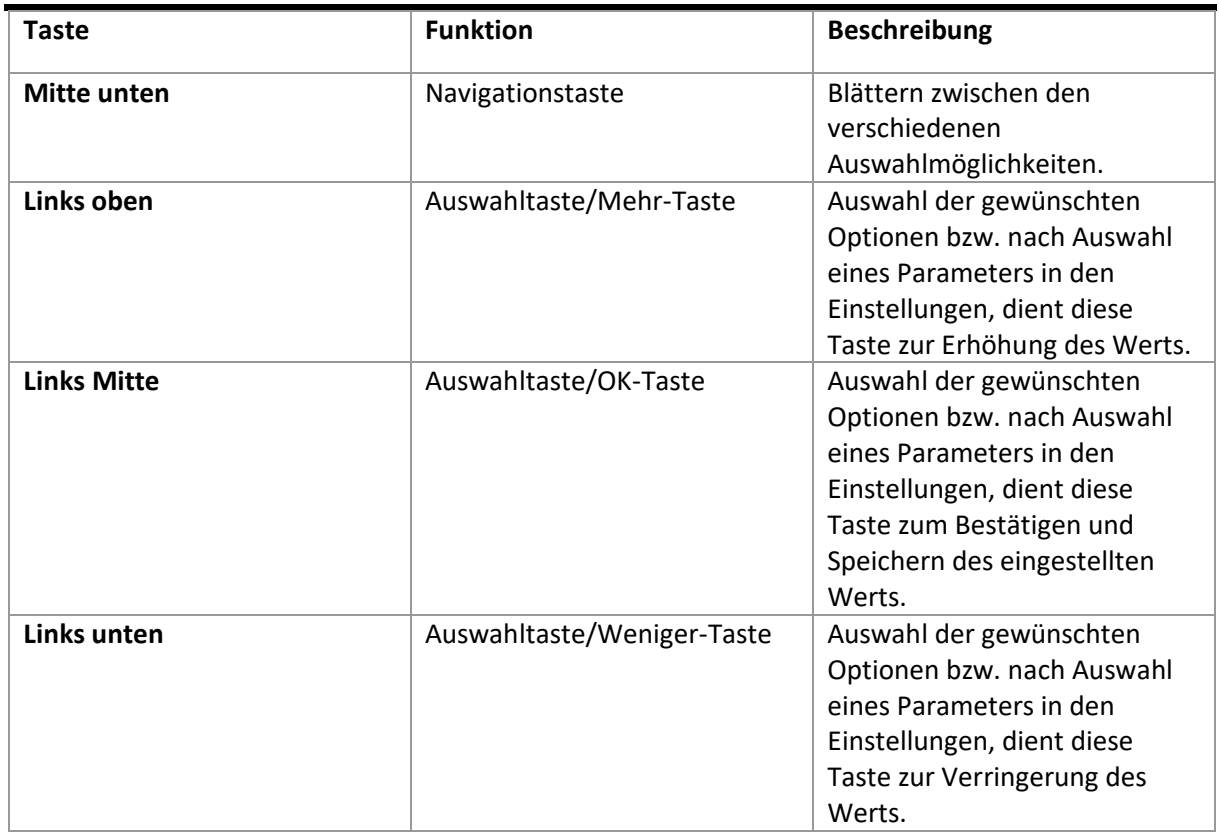

Die externen Funktionstasten befinden sich nicht am Display. Die Anzahl der externen Funktionstasten ist von der Variante abhängig. Für alle vier Varianten gibt es jedoch die Tasten für Tassenwärmung, Teewasserbezug und Dampfbezug. In dem ausgearbeiteten Konzept gibt es zusätzlich sechs externe Preset-Tasten.

Diese Funktionstasten sind unabhängig vom ausgewählten Modus bedienbar.

<span id="page-9-0"></span>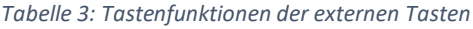

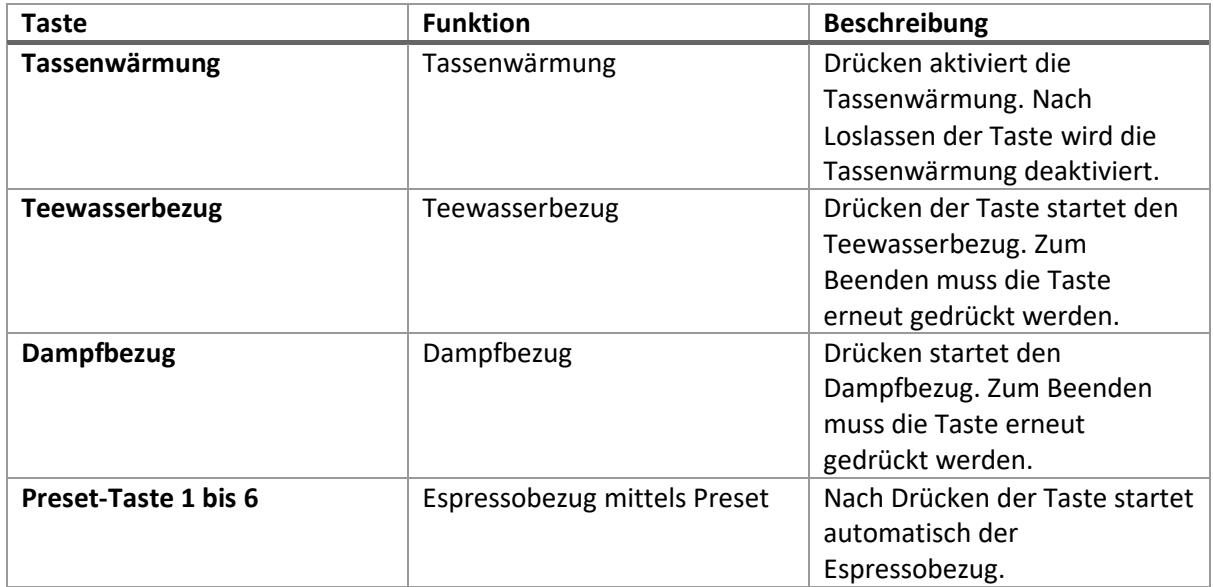

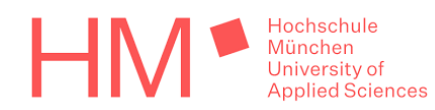

#### <span id="page-10-0"></span>**2.2.2 Ausarbeitung des Konzepts**

Das ausgearbeitete Konzept orientiert sich stark an der Funktionsliste. Darin waren Anzeigen und Abläufe festgelegt. Außerdem wurden die verschiedenen Bedienoptionen in Funktionsgruppen eingeteilt. Hauptaugenmerk lag auf der Verknüpfung der verschiedenen Funktionen und der Benutzerfreundlichkeit.

Um das Konzept besser zu visualisieren, wurde eine interaktive Microsoft® PowerPoint Präsentation erstellt. Für jede Bedienoption wurde eine grafische Anzeige ausgearbeitet und anschließend über die Bedientasten mit den anderen Optionen verknüpft. Diese Präsentation machte nicht nur das Konzept anschaulich, sondern diente auch als Hilfe für den Programmierprozess.

Mithilfe der Präsentation konnten einige Optimierungen vorgenommen werden, beispielsweise bei der Einstellung der Parameter. Durch längeres Halten der "Mehr-Taste" bzw. "Weniger-Taste" kann der Wert in größeren Schritten reguliert werden.

Grundsätzlich gibt es maximal drei Auswahlmöglichkeiten pro Seite. Falls es mehr Auswahlmöglichkeiten gibt, kann man mit der Navigationstaste zwischen den verschiedenen Seiten blättern. Mit den Auswahltasten kann man eine Option auswählen und ein neuer Layer wird angezeigt. Je nach Bedienoption werden ein grafischer Verlauf, ein Fortschrittsbalken, ein Countdown, weitere Auswahlmöglichkeiten oder eine Skala zum Ändern der Parameter angezeigt. Die Funktionsweise ist in jedem Modus identisch.

#### <span id="page-10-1"></span>**2.2.3 Grafische Darstellung**

Ein weiterer wichtiger Punkt war die grafische Ausarbeitung. Eine Herausforderung dabei war, alle benötigten Informationen übersichtlich auf dem kleinen Display darzustellen. Die Displaygröße beträgt 54 x 34 mm und konnte nicht verändert werden.

Der aktuell ausgewählte Modus, die aktuelle Boilertemperatur und der aktuelle Boilerdruck werden unabhängig vom Layer immer angezeigt. Für diese Permanentanzeige wurde am Display der Platz ganz oben gewählt. Links oben wird der Modus angezeigt und auf der rechten Seite Boilertemperatur und Boilerdruck.

| Manuell | <b>Boilerdruck</b> | 1.3   |
|---------|--------------------|-------|
|         | Boilertemperatur   | 124.1 |

*Abbildung 2: Permanentanzeige am Display*

Die folgenden Abbildungen zeigen verschiedene Displayanzeigen:

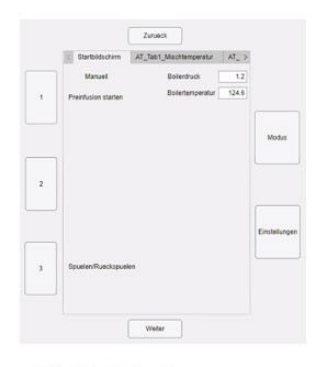

Abbildung 3: Home-*Bildschirm Manuell*

**Preinfusionszeit** 

Abbildung 4: *Preinfusionsphase Manuell*

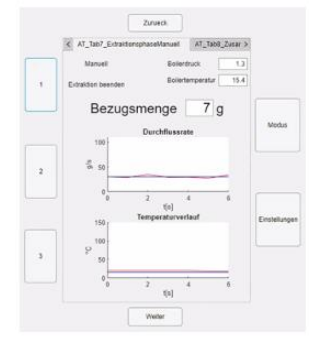

Zeit (s

*Abbildung 6: Extraktionsphase Manuell*

*Abbildung 3: Extraktionsphase Automatik*

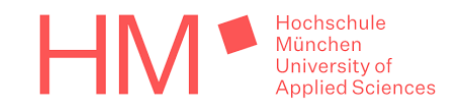

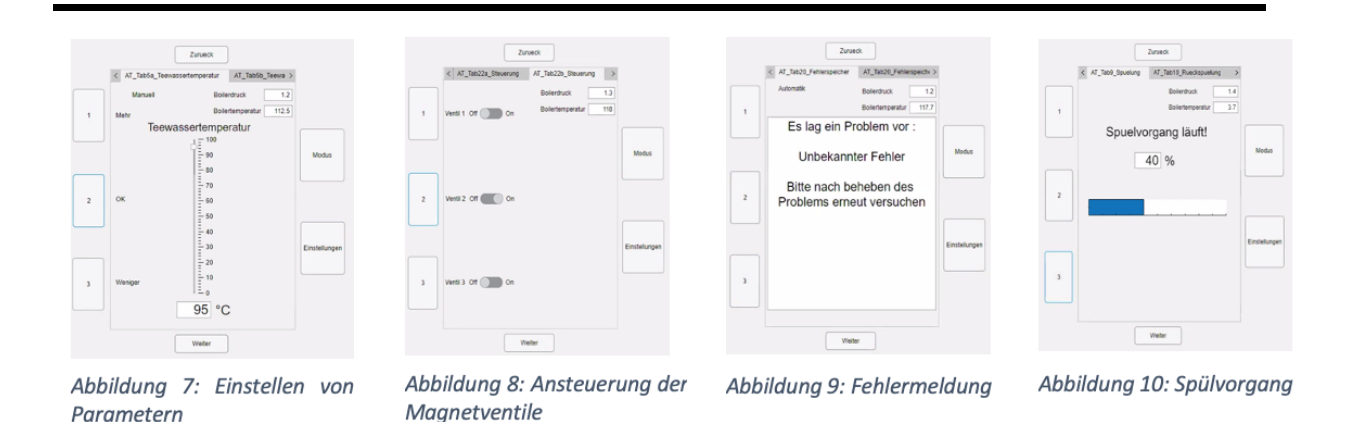

Abbildung 3 zeigt den Home-Bildschirm "Manuell". Die verschiedenen Auswahlmöglichkeiten werden nur in Textform angezeigt. Dadurch bleibt die Bedienoberfläche übersichtlich und gut lesbar. Der Home-Bildschirm im Modus "Automatik" und "Wartung" ist ähnlich aufgebaut.

*Magnetventile*

In Abbildung 4 ist der Ablauf der Preinfusionsphase beim manuellen Kaffeebezug sichtbar. Der Bediener kann die Option "Extraktion starten" und den aktuellen Druckverlauf sehen. Um die Preinfusionszeit zu bestimmen ist ein hochlaufender Timer in der Mitte platziert. Die Anzeige im Modus Automatik ist ähnlich. Der Timer wird durch einen ablaufenden Countdown ersetzt und die Option "Extraktion starten" entfällt.

Abbildung 5 zeigt die Extraktionsphase während der manuellen Kaffeezubereitung. Zusätzlich zu der Bedienoption "Extraktion beenden" werden Soll/Ist-Verläufe der Mischtemperatur und der Durchflussrate angezeigt. Damit der Bediener die exakte Kaffeemenge bestimmen kann, wird die aktuelle Bezugsmenge angezeigt.

In Abbildung 6 ist die Extraktionsphase bei der automatischen Zubereitung sichtbar. Im Modus "Automatik" entfällt die Option "Extraktion beenden" und die aktuelle Bezugsmenge. Stattdessen gibt ein ablaufender Countdown Auskunft über die verbleibende Zubereitungsdauer.

Abbildung 7 zeigt das Verändern von Parametern. Die Einstellung erfolgt durch eine Skala. Dadurch kann der Benutzer sehen, ob der Wert sich dem Minimum oder Maximum nähert.

In Abbildung 8 kann man die Ansteuerung der Magnetventile sehen. Die Ventile sind mit den Kennungen Y01 bis Y10 bezeichnet. Neben dem Ventil befindet sich eine Anzeige des aktuellen Zustands. Die Anzeige wurde mit einen "Switch-Schalter" realisiert. Dadurch ist für den Anwender sofort ersichtlich, ob das Magnetventil geschaltet oder nicht geschaltet ist.

Abbildung 9 zeigt eine Fehlermeldung. Je nach Fehlerart gibt es die Option den Fehler wegzudrücken.

In Abbildung 10 ist der Spülvorgang dargestellt. Ein Fortschrittsbalken informiert den Bediener über die Dauer des Vorgangs.

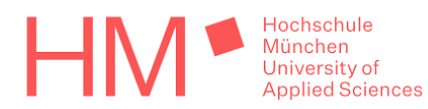

### <span id="page-12-0"></span>**3 Erstellung einer Bedienungsanleitung**

*Verfasst von Anna Gutenberger*

Das für den herkömmlichen Benutzer ausgelegte Dokument befasst sich mit der Beschreibung, Funktion und Bedienung aller Bedienoptionen. Zusätzlich beinhaltet es allgemeine Informationen, die für die sachgemäße Maschinenbenutzung von Bedeutung sind. Als Basis für die Erstellung der Bedienungsanleitung diente die Funktionsanalyse.

#### <span id="page-12-1"></span>**3.1 Recherche**

#### *Verfasst von Anna Gutenberger, bearbeitet von Anna Gutenberger und Michael Spießl*

Die wichtigsten Punkte für das Erstellen von Bedienungsanleitungen sind in der Norm DIN 82079 geregelt. Um eine CE-Kennzeichnung für das Produkt zu erhalten, muss diese Norm zwingend eingehalten werden. Eine Bedienungsanleitung ist dann notwendig, wenn Kunden das Produkt erwerben können. Ziel ist es einen sicheren Gebrauch des Produkts zu gewährleisten.

Bevor mit dem Verfassen der Bedienungsleitungen gestartet wird, muss die Zielgruppe definiert werden. In dieser Projektarbeit richtet sich die Bedienungsanleitung an die späteren Benutzer. Es wird angenommen, dass diese Personen kein spezifisches Vorwissen haben.

Die Texte in der Bedienungsanleitung sollen möglichst kurz und verständlich sein. Um die einzelnen Bedienschritte besser veranschaulichen zu können, sind Bilder des Bediendisplays gut geeignet. Außerdem ist eine klare Strukturierung wichtig. Ein Inhaltsverzeichnis mit aussagekräftigen Überschriften erleichtert dem Leser die passende Stelle zu finden. [3]

#### <span id="page-12-2"></span>**3.2 Grafische Gestaltung**

*Verfasst von Anna Gutenberger, bearbeitet von Anna Gutenberger und Michael Spießl*

Das Format A5 erschien am besten geeignet, da es handlich ist und Bilder noch ausreichend groß abgebildet werden können. Für den Fließtext wird ein zweispaltiges, für Tabellen ein einspaltiges Layout verwendet.

Als Schriftart wird "Times New Roman" in Größe 9 genutzt. Diese Schriftart ist klassisch und gut lesbar. Überschriften werden fett dargestellt und unterscheiden sich zusätzlich in der Schriftgröße. Um das Layout optisch aufzuwerten befindet sich unter jeder Hauptüberschrift eine Linie. Dadurch wird ein neues Kapitel besser vom alten abgegrenzt.

Auf jeder Seite wird in der Mitte der Kopfzeile das jeweilige Kapitel angezeigt. In der Fußzeile befindet sich rechts die aktuelle Seitenzahl.

Besondere Hinweise und Gefahren werden durch kleine Piktogramme veranschaulicht. Auf viele Bilder wurde verzichtet, da sie den Lesefluss stören. Grafiken werden nur verwendet, wenn sie unverzichtbar sind, beispielsweise zur Beschreibung des Bediendisplays oder der Espressomaschine.

#### <span id="page-12-3"></span>**3.3 Inhalt und Gliederung**

*Verfasst von Anna Gutenberger, bearbeitet von Anna Gutenberger und Michael Spieß l*

Eine gute Bedienungsanleitung dient dem Benutzer als Nachschlagewerk für sämtliche Bedienszenarien. Dafür muss sie einen logischen und verständlichen Aufbau haben.

#### <span id="page-12-4"></span>**3.3.1 Einleitung**

In der Einleitung befinden sich das Impressum mit den Kontaktdaten des Herstellers, das Inhaltsverzeichnis, eine kurze Erklärung über den Aufbau und das Vorgehen bei Problemen.

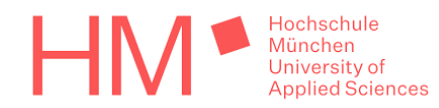

#### <span id="page-13-0"></span>**3.3.2 Sicherheit**

Unter dem Punkt Sicherheit findet man grundlegende Sicherheitshinweise und Informationen. Dem Benutzer wird zum Beispiel die Gefahr von elektrischem Strom erklärt. Weiter wird darauf hingewiesen, dass Kinder und beeinträchtige Personen die Espressomaschine nicht benutzen sollen.

#### <span id="page-13-1"></span>**3.3.3 Bestimmungsgemäßer Gebrauch**

Als bestimmungsgemäßer Gebrauch wird die Zubereitung von Espresso, der Bezug von Teewasser und das Aufschäumen von Milch durch Dampfbezug definiert. Jede andere Verwendung ist als unsachgemäß anzusehen und der Hersteller haftet nicht für Schäden, die durch zweckfremden Gebrauch verursacht werden.

#### <span id="page-13-2"></span>**3.3.4 Beschreibung des Geräts und der Bedienoberfläche**

Alle für die Benutzung relevanten Teile werden in einer Grafik gekennzeichnet und beschrieben. Es steht ein Abschnitt für die Beschreibung der gesamten Espressomaschine bereit, der nach abgeschlossener Konstruktion und Montage noch ergänzt werden muss.

Eine Abbildung des Bediendisplays mit seinen Tasten wurde bereits erstellt. In ihr sind alle Tasten beschriftet und ihre Funktion wird erklärt. Zusätzlich werden die allgemeinen Displayanzeigen erklärt. Besondere Anzeigen, wie während der Extraktionsphase, sind im jeweiligen Kapitel zu finden.

#### <span id="page-13-3"></span>**3.3.5 Erste Schritte und Installation**

Im Kapitel "Erste Schritte" findet der Benutzer alle Informationen zur Installation und ersten Inbetriebnahme der Espressomaschine. Dieses Kapitel konnte noch nicht bearbeitet werden.

#### <span id="page-13-4"></span>**3.3.6 Ein- und Ausschalten des Geräts**

Unter diesem Punkt wird das Ein- und Ausschalten des Geräts beschrieben. Zusätzlich findet der Benutzer Informationen zum Standby-Modus.

#### <span id="page-13-5"></span>**3.3.7 Zubereitung von Espresso**

Die Zubereitung von Espresso wird in mehrere Unterkapitel aufgeteilt. Zuerst findet der Benutzer allgemeine Informationen zur Espressozubereitung. Diese Schritte müssen unabhängig vom ausgewählten Modus durchgeführt werden.

Im Kapitel "Manuelle Zubereitung" wird die manuelle Espressozubereitung Schritt für Schritt beschrieben. Im Anschluss findet der Benutzer Informationen zu den Einstellungen im Modus "Manuell" und der Veränderung der einzelnen Parameter. Außerdem sind alle veränderbaren Parameter beschrieben. Ein Wertebereich wurde noch nicht festgelegt.

Das Kapitel "Automatische Zubereitung" ist identisch zur manuellen Zubereitung aufgebaut. Zusätzlich findet der Benutzer Informationen zum Speichern und Verändern der Presets.

Die Beschreibung der Zusatzfunktionen Tassenwärmung, Teewasserbezug und Dampfbezug befindet sich ebenfalls in diesem Kapitel.

#### <span id="page-13-6"></span>**3.3.8 Wartung und Reinigung**

Der Wartungsmodus und die dazugehörigen Einstellungen werden in einem eigenen Kapitel beschrieben. Die Abläufe der Wartungsoptionen Entkalken, Entleeren und Rück-/Spülung werden für den Benutzer erklärt. Wie in den Einstellungen des manuellen und automatischen Modus werden alle Einstellungsmöglichkeiten beschrieben.

Zusätzlich zu den oben genannten Funktionen werden die Fehleraufzeichnungen, das Datenlogging und die Ansteuerung der Magnetventile, Heizung, Pumpe und Dosierventil erläutert.

Außerdem wird die Reinigung der Espressomaschine erklärt. Die Reinigungsanleitung ist noch nicht vollständig, da die Espressomaschine noch nicht fertig konstruiert ist.

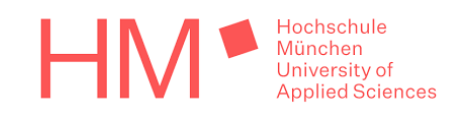

#### <span id="page-14-0"></span>**3.3.9 Technische Daten und Entsorgung**

In diesem Kapitel findet der Benutzer alle relevanten technischen Daten, eine Auskunft über EU-Richtlinien und Informationen zur sachgemäßen Entsorgung von Elektrogeräten.

#### <span id="page-14-1"></span>**3.3.10 Bedeutung von Fehlermeldungen**

Während des Betriebs auftretende Fehlermeldungen sind in einer Tabelle aufgelistet und dort näher beschrieben. Der Benutzer findet hier Lösungsvorschläge, wie diese Meldungen behoben werden können. Bis jetzt sind noch keine konkreten Fehlermeldungen definiert, da diese erst durch den Betrieb der labortechnischen Maschine abgeleitet werden. Aus diesem Grund ist die Tabelle noch nicht vollständig.

#### <span id="page-14-2"></span>**3.3.11 Problemlösung**

Möglicherweise auftretende Probleme und Lösungsvorschläge werden in dieser Tabelle aufgelistet. Dabei handelt es sich jedoch nicht um eine Reparaturanleitung, sondern um einen Ratgeber für eine bessere Espressozubereitung. Technische Probleme sollen nur durch Fachpersonal behoben werden.

#### <span id="page-14-3"></span>**3.3.12 Anhang**

Im Anhang befindet sich eine kleine Vorauswahl von verschiedenen Bohnensorten mit vorgegeben Parameter. Diese Richtwerte sollen vor allem unerfahrenen Nutzern bei der erfolgreichen Zubereitung helfen.

Außerdem ist ein Hydraulikplan abgebildet.

#### <span id="page-14-4"></span>**3.4 Weitere Vorgehensweise**

*Verfasst von Anna Gutenberger*

Nach Fertigstellung und Inbetriebnahme der gesamten Espressomaschine muss die Bedienungsanleitung vervollständigt werden. Die fehlenden Punkte, wie Erste Schritte, müssen noch definiert und in die Anleitung aufgenommen werden.

Außerdem muss die Grafik mit den für die Bedienung relevanten Bauteilen erstellt und die Bezeichnungen im gesamten Dokument eingefügt werden.

Alle noch nicht bearbeiteten bzw. noch unvollständigen Teile sind im Dokument rot markiert. Im weiteren Verlauf muss die Bedienungsanleitung für die Varianten "Home", "Bar" und "Style" abgeändert werden.

### <span id="page-14-5"></span>**4 Programmierung mit MATLAB® App Designer**

*Verfasst von Artur Tomczak, bearbeitet von Artur Tomczak und Yasin Mahan*

Zur Erstellung der grafischen Oberfläche wurde MATLAB® App Designer verwendet. Ziel war es einen funktionsfähigen Demonstrator zu erstellen und die Bedienung der Espressomaschine zu simulieren. Das Programm wurde schon während der Programmierung laufend auf Fehler überprüft, um diese schnellstmöglich zu finden. Somit blieb der Aufwand für aufwendige Nachbesserungen gering. Die entwickelte Software wird später auf andere Plattformen übertragen und weiterentwickelt. Die Erstellung der Software wurde hierbei in die Bereiche manueller Modus, automatischer Modus und Wartungsmodus unterteilt, die zunächst einzeln programmiert und dann zusammengeführt wurden. Im fertigen Grundprogramm wurde zudem eine Simulation mit Zufallswerten durchgeführt.

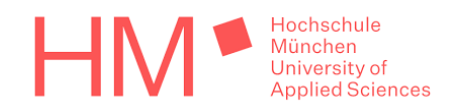

#### <span id="page-15-0"></span>**4.1 Grundsätzlicher Aufbau des Programms**

*Verfasst von Artur Tomczak, bearbeitet von Artur Tomczak*

Der Verwender der Maschine soll an der logischen, ästhetischen und benutzerfreundlichen Bedienoberfläche die oben ausgearbeiteten Aspekte durchführen können. Dementsprechend wurde es wichtig nach möglichst einfachen Umsetzungsmöglichkeiten in der Programmierung zu suchen.

Als Grundlage für die Programmierarbeiten dient die Microsoft® PowerPoint-Präsentation des Konzepts, wonach sich auch das Grundgerüst im "Design View" des Programms richtet. Neben den bereits erwähnten Display- und Tastenpositionen wurden die externen Preset-Tasten unterhalb und Sonderfunktionen rechts vom Display platziert. Eventuell durchführbare Fallbeispiele oder Fehler während der Benutzung sind ebenfalls rechtsbündig platziert.

Um notwendige Wechsel der Displayanzeige bei Tastenbefehlen zu simulieren, wird großenteils auf die "Tab-Group"-Funktion des Programms zurückgegriffen, mit welcher neue Modi und Vorgänge mit einfachen "String-Abfragen" angesprochen werden können. Alternativ wird auch vereinzelt der Inhalt der verwendeten Label verändert, ohne dabei in einen neuen "Tab" wechseln zu müssen. Zu speichernde Daten, welche zum Abrufen von Bedienungsoptionen notwendig sind, werden außerdem auf global wirksame Variablen und Tabellen übergeben, welche beim Schließen des Programms in Form von ".mat-Dateien" in einem separaten Ordner abgespeichert werden.

Dynamische Prozesse, wie die durchgehend ablesbare und veränderliche Boilertemperatur wurden durch "Timer-Funktionen" realisiert, die gemeinsam mit Komponenten, wie Diagrammen und Balken zeitliche Vorgänge visualisieren sollen.

Ferner sind einstellbare Parameter über "Slider" realisiert, welche, je nach vergangener Zeit der gedrückten Reguliertasten 1 (Mehr-Taste) und 3 (Weniger-Taste) durch eingebaute "While"-Funktionen in feinen oder groben Schritten verstellbar sind. Diese Tasten wurden dabei als "Statebutton" umgesetzt, um einen gedrückten Zustand zu modellieren. Ebenfalls wurde die Modus-Taste als "Statebutton" realisiert, um durch längeres Drücken der Taste einen Wechsel in den Wartungsmodus zu erreichen. Sämtliche Codierungsabschnitte wurden durch entsprechende Kommentare nach deren Funktion gekennzeichnet und näher beschrieben.

#### <span id="page-15-1"></span>**4.2 Programmieren der manuellen Bedienung**

*Verfasst von Artur Tomczak, bearbeitet von Artur Tomczak*

Der manuelle Modus soll dem Verwender möglichst weitläufige Möglichkeiten bieten den Kaffee individuell zu gestalten. Dieser kann dann im Startbildschirm durch Drücken der Taste 1 gestartet werden, sobald das "Label" für den Modus die Anzeige "Manuell" ausgibt, welche über kurzes Drücken der Modus-Taste einstellbar ist.

Trifft die Bedingung zu, wird über die "Tab-Group"-Funktion ein neuer Tab angesprochen, der die manuelle Preinfusionsphase und durch weiteres Drücken der Taste 1 die Extraktionsphase startet. "Timer"-Funktionen visualisieren, gemeinsam mit Diagrammen, den zeitlichen Verlauf relevanter Einstellparameter, wobei nach Beendigung des Vorgangs ein weiterer "Tab" angesprochen wird, der zusammenfassend die vorliegenden Einstellungen darstellt. Eine Pausenfunktion ermöglicht anschließend eine verzögerte Rückkehr in den Startbildschirm.

Drückt man im Startbildschirm von diesem Modus die Einstellungstaste, so gelangt man zur Parameterregulierung der Einstellungen, welche auch hier so programmiert wurden, dass eine jeweilige Auswahl der Tasten 1 bis 3 mit den nebenstehenden "Label", wie "Mischtemperatur" den Anwender zum entsprechenden "Tab" weiterbringt. Da über die begrenzte Displaygröße lediglich drei Parametereinstellungen auswählbar sind, können über die Navigationstaste, ähnlich der Modus-Taste im Startbildschirm, weitere Auswahlmöglichkeiten aufgerufen werden. Die Parametereinstellung selbst erfolgt über die bereits beschriebene Regulierung der "Slider" welche dann über die Taste 2 bestätigt und an Speichervariablen abgegeben werden. Dieser Speichervorgang wird dabei nicht durchgeführt, wenn entweder die Zurücktaste, die Modus-Taste oder die Einstellungstaste gedrückt wird, die lediglich eine Rückkehr in einen vorherigen "Tab" initiieren.

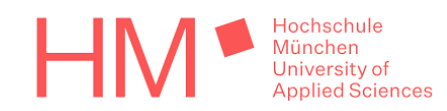

#### <span id="page-16-0"></span>**4.3 Programmieren der automatischen Bedienung**

*Verfasst von Yasin Mahan, bearbeitet von Yasin Mahan*

Der automatische Modus dient zum einfachen Kaffeebezug mit nur einem Tastendruck, der über zwei Display- und sechs externe Preset-Tasten gestartet werden kann. Die dazugehörigen Parameter können angepasst werden, indem man im Startbildschirm die Einstellungstaste betätigt und den gewünschten Preset auswählt. Ähnlich wie im manuellen Modus werden auch hier mit der Betätigung der Navigationstaste weiteren Optionen angezeigt. Einzelne Einstellungen kann man wählen, indem man die Tasten betätigt, die sich neben den jeweiligen Einstellungsparametern befinden. Parameterwertänderungen erfolgen durch die Tasten 1 und 3. Werden die Tasten kurz gedrückt, steigert bzw. senkt man den Wert um eine Einheit. Bei längerer Betätigung der Taste ändert sich der Wert um fünf Einheiten. Die Speicherung eines veränderten Wertes erfolgt nach dem Auslösen der Taste 2. Unerwünschte Wertveränderungen werden rückgängig gemacht, indem die Tasten "Zurück", "Modus" oder "Einstellungen" genutzt werden.

Alle Werte der Presets sowie der Nebenfunktionen werden in nur einer einzigen Variablen vom Typ "Table" gespeichert. Die Spalten dieser Tabelle sind die Einstellparameter und die Zeilen die jeweiligen Presets und Nebenfunktionen. Um eine einheitliche Fehler- und Statistikspeicherung zu ermöglichen, werden zusätzlich die Werte des manuellen Modus gespeichert.

Programmiert wurde der automatische Kaffeebezug in einer verschachtelten "Function". Außerdem wurde versucht ähnliche Bereiche der Einstellungen in einem "Tab" darzustellen und jeweils nur den Text zu ändern. Diese Vorgehensweise führte zu einer etwas aufwendigeren Programmierung dafür aber zu einem kompakten Code. So wurde der gesamte "Automatik-Modus", inklusive aller Einstellungen und Nebenfunktionen, mit Hilfe von nur fünf "Tabs" realisiert.

#### <span id="page-16-1"></span>**4.4 Wartungsmodus**

#### *Verfasst von Artur Tomczak und Yasin Mahan, bearbeitet von Artur Tomczak und Yasin Mahan*

Der Wartungsmodus erlaubt dem Anwender Reinigungsvorgänge, wie "Entkalken" durchzuführen und einzustellen aber auch auf allgemeingültige bzw. wartungsspezifische Informationen und Funktionen, wie Displayhelligkeit oder Statistiken zurückzugreifen. Die Codierung ähnelt hierbei der des "Manuellen-Modus."

Unterschiede sind nur in den Optionen "Fehlerspeicher", "Statistiken" und "Steuerung" festzustellen, welche in den Einstellungen des Wartungsmodus zu finden sind. In der Option "Steuerung" sind hierbei, neben den Einstellparametern "Heiz"- und "Pumpenleistung" sowie "Dosierventilöffnung", zehn weitere Magnetventile über die Tasten 1 bis 3 regulierbar. Diese können jeweils durch einen "Switch" offen oder geschlossen geschaltet werden. Die Einstellparameter innerhalb der Option "Steuerung" werden auf Anfangszustand zurückgesetzt und nicht gespeichert, sobald diese Einstellungsoption verlassen wird.

Unter der Bezeichnung "Statistik" werden die wichtigsten Daten der letzten zehn Kaffeebezüge gespeichert. Diese beinhalten unter anderem Parameter wie den Leitwert, die Preinfusionszeit oder die Bezugsart. Die Daten aller Kaffeebezüge werden in einer ".csv-Datei" gespeichert und können zurückgesetzt werden. Außerdem wird die Anzahl an totalen Kaffeebezügen angezeigt, die jedoch nicht zurückgesetzt werden kann.

Ähnlich funktioniert der Fehlerspeicher, mit dem Unterschied, dass dort zusätzlich die Fehlerart gespeichert wird. Der Fehlerspeicher wird in einer getrennten Datei gespeichert und kann ebenfalls nicht zurückgesetzt werden.

Sowohl der Fehlerspeicher als auch die Statistik wurden als "Function" definiert.

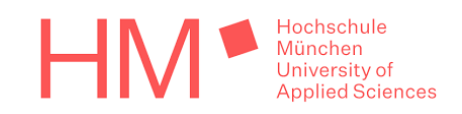

#### <span id="page-17-0"></span>**4.5 Simulation**

*Verfasst von Yasin Mahan, bearbeitet von Yasin Mahan und Artur Tomczak*

Simuliert werden unter anderem der Boilerdruck und die Boilertemperatur, die in der oberen rechten Ecke des Displays als globale Werte zu sehen sind. Dies erfolgt mit Hilfe von Zufallszahlen, die in einem bestimmten Bereich generiert werden. Die Werte passen sich an, sobald eine Haupt- oder Nebenfunktion ausgeführt wird. Als Beispiel kann hier ein sich ändernder Boilerdruck genannt werden, sobald der Dampfbezug ausgeführt wird.

Soll- und Istwerte der Parameter werden während eines Kaffeebezuges in Diagrammen angezeigt. In der Preinfusionsphase wird der Boilerdruck und in der Extraktionsphase wird die Boilertemperatur und die Durchflussrate simuliert.

Außerdem simuliert das Programm zwei Fehlerarten. Der erste Fehler wurde mit einem "Switch" realisiert und kann testweise aktiviert werden. Der zweite Fehler tritt zu Beginn des Kaffeebezugs auf, falls die Durchflussrate des jeweiligen Kaffeebezugs den Wert 0 hat.

Für die Platzhalter, wie zum Beispiel die Entkalkung, wird ein Balken hochlaufen, ohne von anderen Parametern beeinflusst zu werden.

#### <span id="page-17-1"></span>**4.6 Weitere Vorgehensweise**

*Verfasst von Artur Tomczak und Yasin Mahan* 

Wie auch im Laufe dieses Projekts bereits durchgeführt, muss die Optimierung und Überprüfung der Codierung auch in Zukunft weiter fortgeführt werden. Die verschiedenen Bereiche der Bedienoberfläche wurden von zwei Personen parallel programmiert, was zu einem unterschiedlichen Design einzelner Abschnitte in der Bedienoberfläche führte. Somit sollte die Angleichung der Segmente eines der priorisierten Ziele folgender Projektgruppen werden.

Ein weiterer Aspekt wird die Festlegung der Ober- und Untergrenzen der Einstellparameter sowie die Definition der Preinfusionsmethoden sein.

Der aktuelle Stand der Einstellbereiche ist somit vorläufig von 0 bis 100 festgelegt und es gibt drei Preinfusionsmethoden als Platzhalter.

Weitere Platzhalter, wie zum Beispiel die Entkalkung oder die Rückspülung, müssen genau definiert und ausgearbeitet werden. Außerdem muss der Inhalt der Zusammenfassung, die nach jedem Kaffeebezug angezeigt wird, konkretisiert werden.

Des Weiteren müssen die Statistiken angepasst werden. Es soll die Möglichkeit geben die Statistik gruppiert anzuzeigen, wie beispielsweise eine jährliche, wöchentliche oder tägliche Unterteilung. Zusätzlich sollen die Graphen und Diagramme der Kaffeebezüge gespeichert und visualisiert werden.

Die Aufheizphase und der Standby Modus werden auch in Zukunft weiter ausgearbeitet, woraus im Anschluss ein Programmcode geschrieben werden muss.

Abschließend muss die Codierung in die eigentliche Kaffeemaschine implementiert werden.

### <span id="page-17-2"></span>**5 Schlusswort**

#### *Verfasst von Artur Tomczak*

Das Projekt konnte, innerhalb des Bearbeitungszeit des Wintersemesters 2020/2021, erfolgreich gestartet und ausgearbeitet werden. Hier konnte, nach ausführlicher Analyse der Gegebenheiten, ein genaues Bedienkonzept in Form einer verschachtelten Präsentation erstellt werden. Auf dessen Basis konnte dann eine Bedienungsanleitung und eine, im MATLAB® App Designer erstellte, grafische Oberfläche generiert werden. Die hierbei im Projekt festgelegten Arbeitsziele wurden erfüllt, womit das Projekt unverzögert fortgesetzt werden kann. Es kann dabei nach den in den Abschnitten "Weitere Vorgehensweise" festgelegten Aspekten weiter verfahren werden.

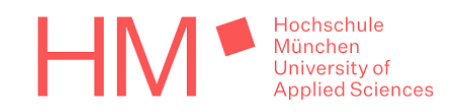

# <span id="page-18-0"></span>Abbildungsverzeichnis

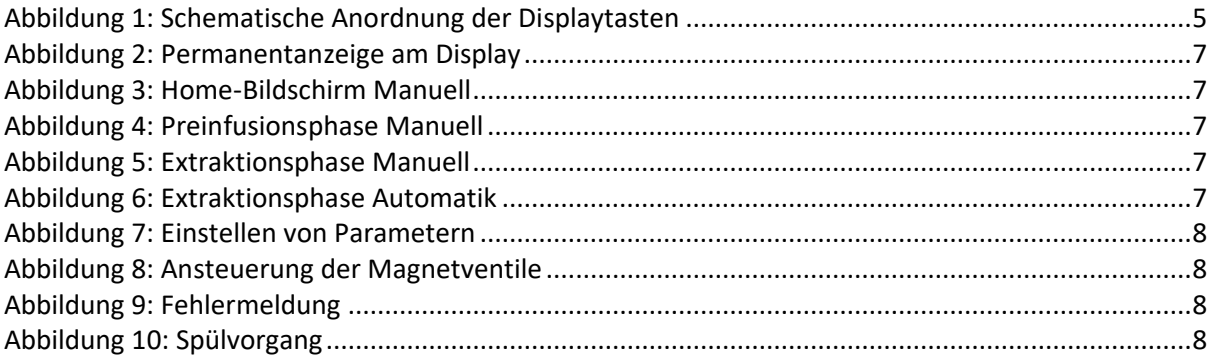

# <span id="page-18-1"></span>Tabellenverzeichnis

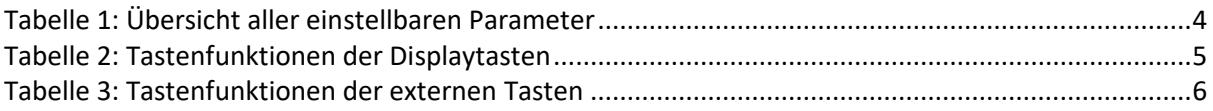

### <span id="page-18-2"></span>Literaturverzeichnis

- [1] A. Rohnen, "Funktionsliste", 2020.
- [2] A. Rohnen, "FMEA Dokumentation", 2020.
- [3] HighDoc Technische Dokumentation GmbH, Online,

https://www.highdoc.de/betriebsanleitung-erstellen-artikel/, Zugriff am 14.02.2021.